Elective in Software and Services (Complementi di software e servizi per la società dell'informazione)

### Section Information Visualization

Numbers of credit : 3

Giuseppe Santucci

# 7 – Presentation

Thanks to John Stasko, Robert Spence, Ross Ihaka, Marti Hearst, Kent Wittemburg

# **Outline**

- Presentation & Screen limitations
- Space limitations
	- Scrolling
	- Overview + details
	- Distortion
	- Suppression
	- Zoom & pan
- Time limitation

#### Presentation & Screen limitations

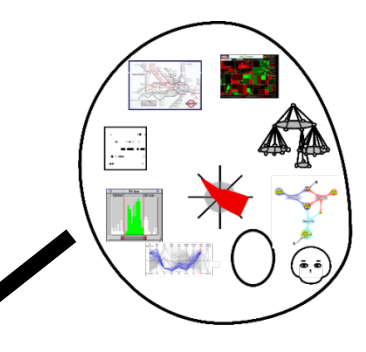

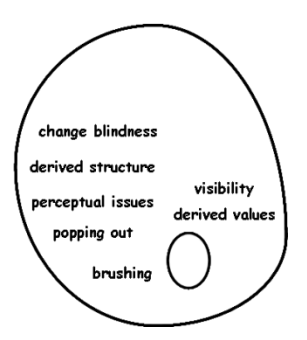

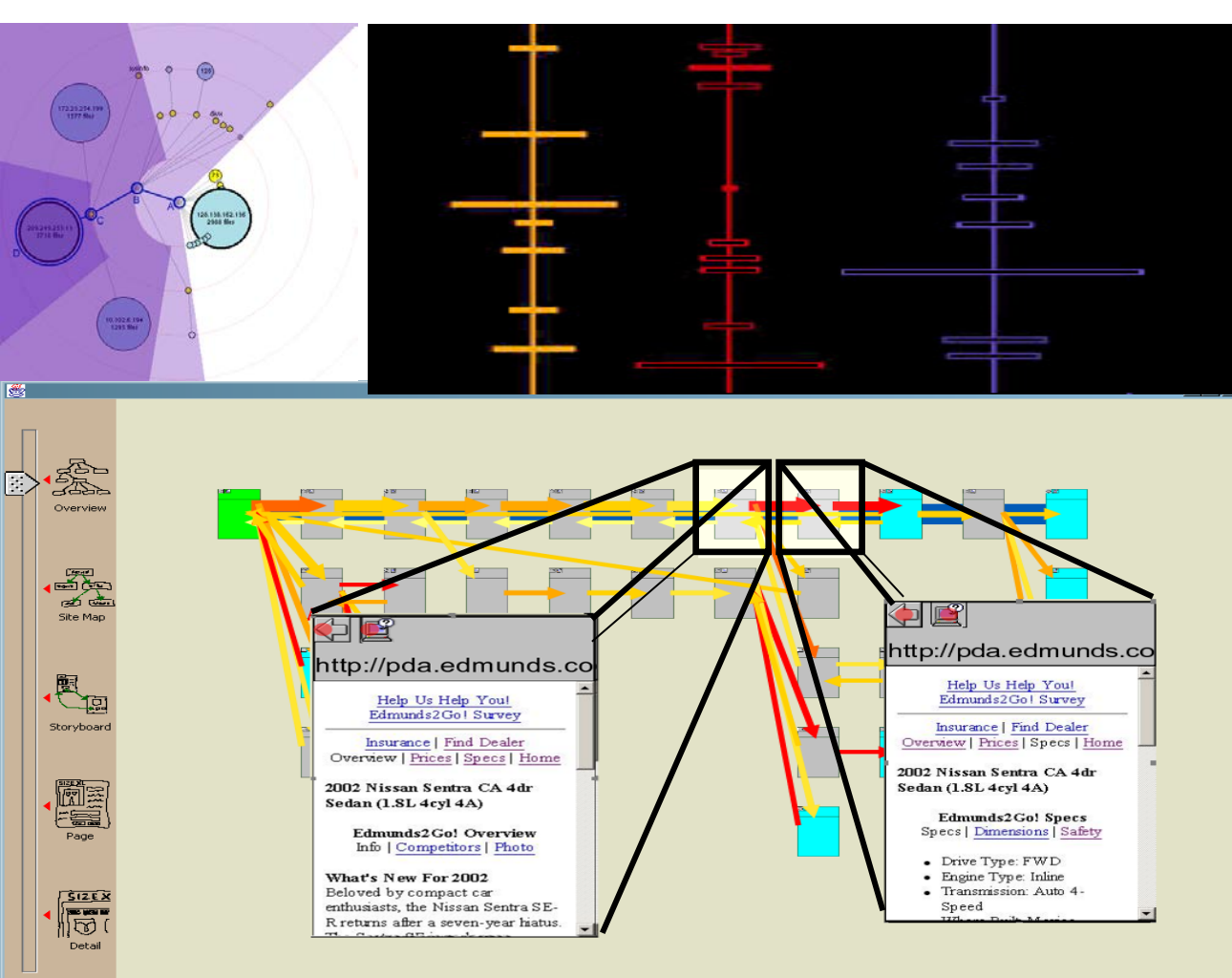

Once you got a **representation** you have to **present** it on the screen

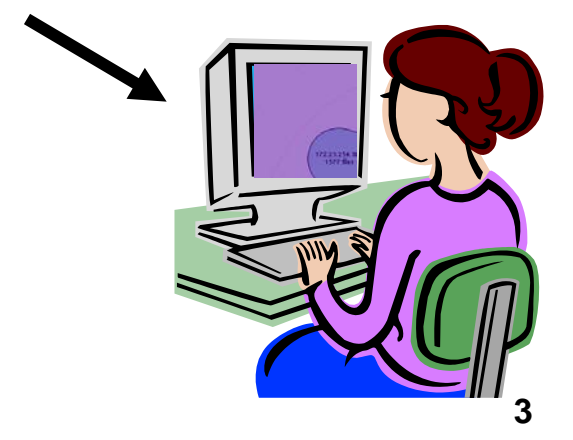

# **Outline**

- Presentation & Screen limitations
- Space limitations
	- Scrolling
	- Overview + details
	- Distortion
	- Suppression
	- Zoom & pan
- Time limitation

### Space limitations: scrolling

- Scrolling !
- Scrolling where?
- Boring
- Time consuming
- Most content is hidden from view

**7.1 A PROBLEM**

Many of us have found ourselves with a report that has to be completed by a deadline, with the result (Figure 7.1) that the dining room table, extended to its 12- guest state, is covered by piles of paper as well as reports, books, clippings and slides; perhaps with more arranged on the floor and on a couple of chairs. There may even be piles on top of piles. Such a presentation of vital information makes a lot of sense: everything relevant is to hand (hopefully!) and, moreover, its very visibility acts as a reminder (Bolt, 1984, page 2) of what might be relevant at any particular juncture, possibly triggering a situated action (Suchman, 1987). In this environment I can concentrate on creative tasks rather than organisation.

Despite the availability of high-resolution displays and powerful workstations I still write most of my reports in this way. Why? Because the display area provided by the typical workstation is far too small to support, visibly, all the sources that are relevant to my composition.

**7.2 THE PRESENTATION PROBLEM**

I am not alone in the sense of having too much data to fit onto a small screen. A very large and expensive screen, for example, would be needed to display the London Underground map in sufficient detail(Figure 1.1), and it would be difficult or impossible to present, on a normal display, the complete organisation chart of IBM or ICI. Moreover, the recent emergence of small and mobile information and communication devices such as PDAs and wearable displays has additionally identified a pressing need for a solution to the ' too much data, too little display area' problem: the **presentation** 

#### **7.2.1 Scrolling**

An obvious solution is to scroll the data into and out of the visible area. In other words, to provide a means whereby a long document can be moved past a window until it reaches the required 'page' (Figure 7.2). This mechanism is widely used, but carries with it many penalties. One relates to the "Where a

visualising the underlying data?

 $-$  or was it 5.6? All I can do is operate the scrolling mechanism and look out for the figure I need, albeit assisted by various cues such as the page number indicated in the scrolling mechanism. With a scrolling mechanism, most of a<br>document is **hidden** from view. Thave document is **hadden** from view. microfilm reader, with the additional complication that if I move the tray to the left, the image moves to the right. A similar difficulty applies to my use of the famous London 'AtoZ' street directory. I'm driving along a road that goes off<br>the edge of the page, so I desperately need whatever page contains the continuation of that road (and quickly!). Even if I get it, I will typically have trouble locating the same road on the new page. These and other similar problems can be ameliorated by the provision of **context** . Much of this chapter, in fact, is concerned with *deciding how to provide context*.

# **Outline**

- Presentation & Screen limitations
- Space limitations
	- Scrolling
	- Overview + details
	- Distortion
	- Suppression
	- Zoom & pan
- Time limitation

# Space limitations : overview + detail

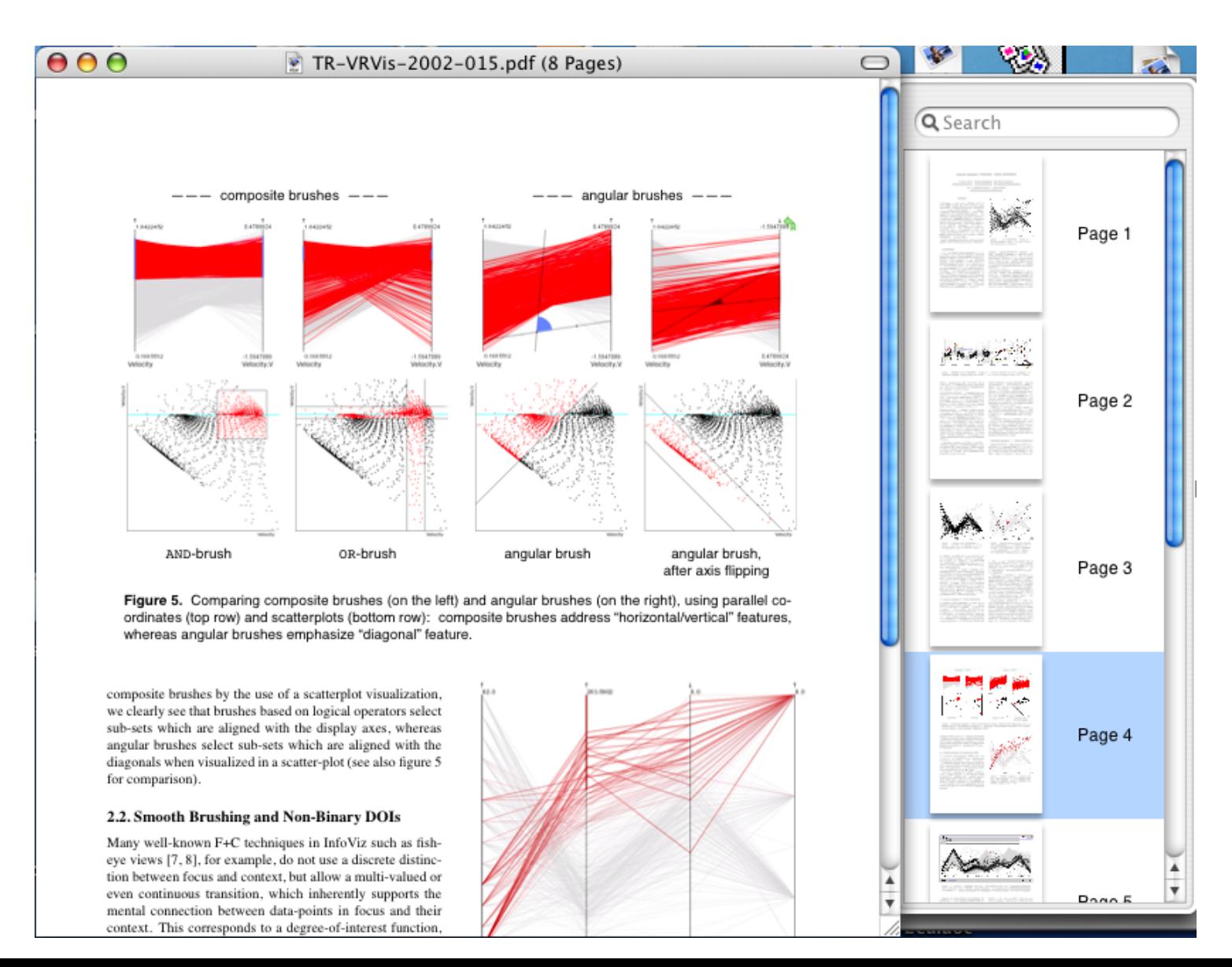

# Space limitations : overview + detail

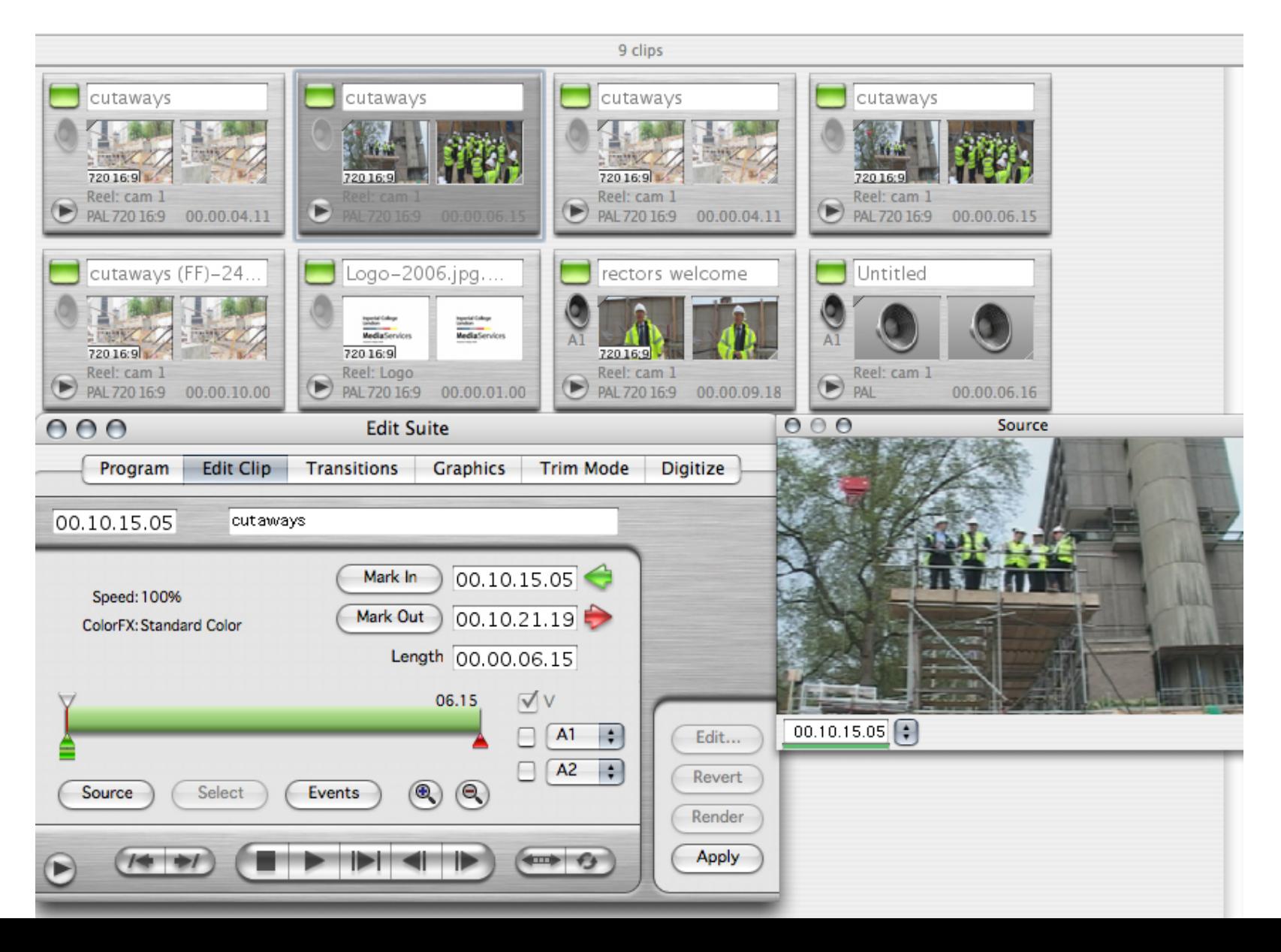

### Space limitations : overview + detail

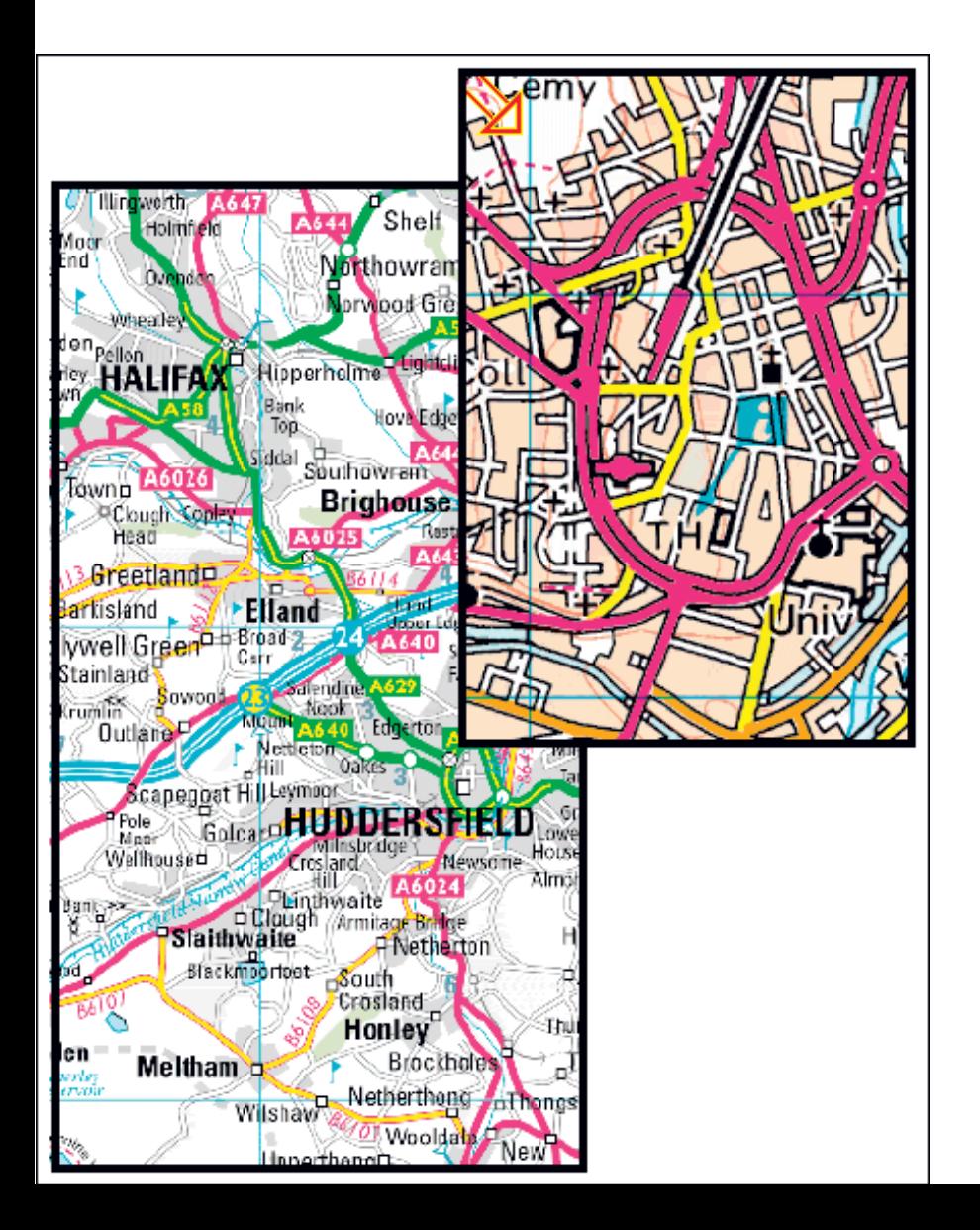

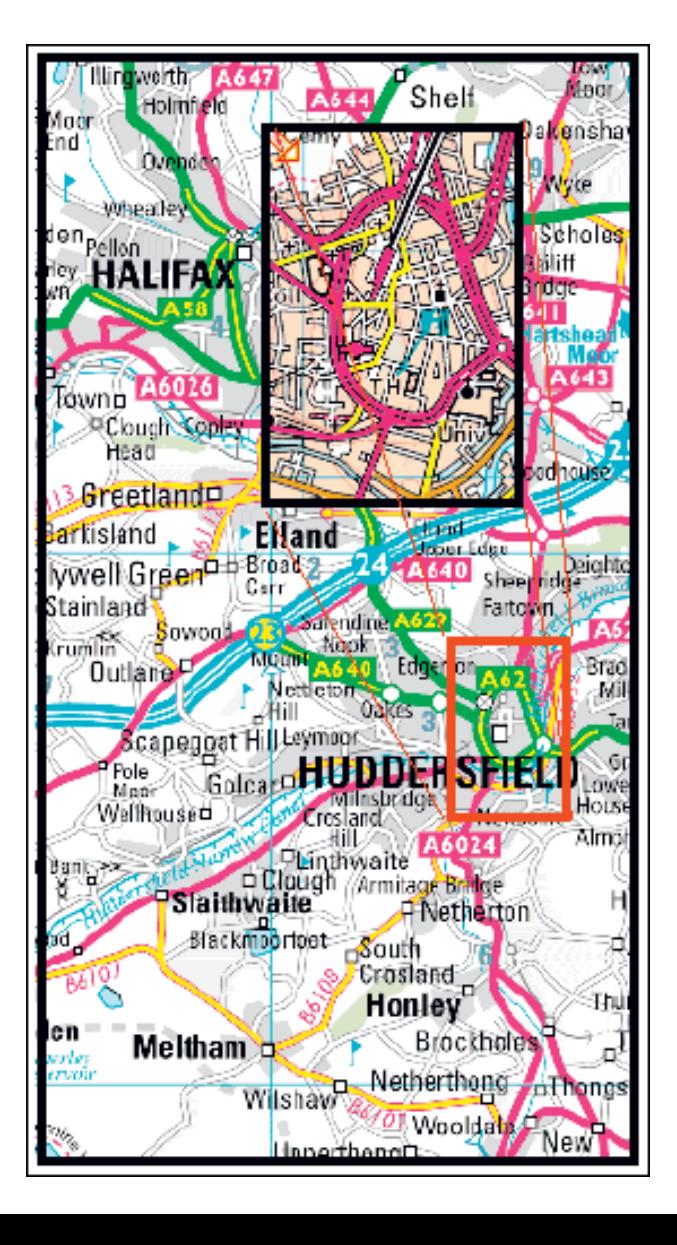

# **Outline**

- Presentation & Screen limitations
- Space limitations
	- Scrolling
	- Overview + details
	- Distortion
	- Suppression
	- Zoom & pan
- Time limitation

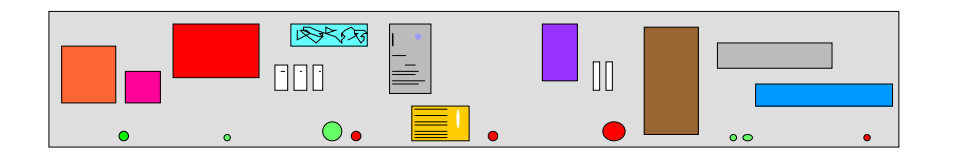

(a) An information space containing documents, emails, etc.  $\blacksquare$  distortion

# Space limitations :

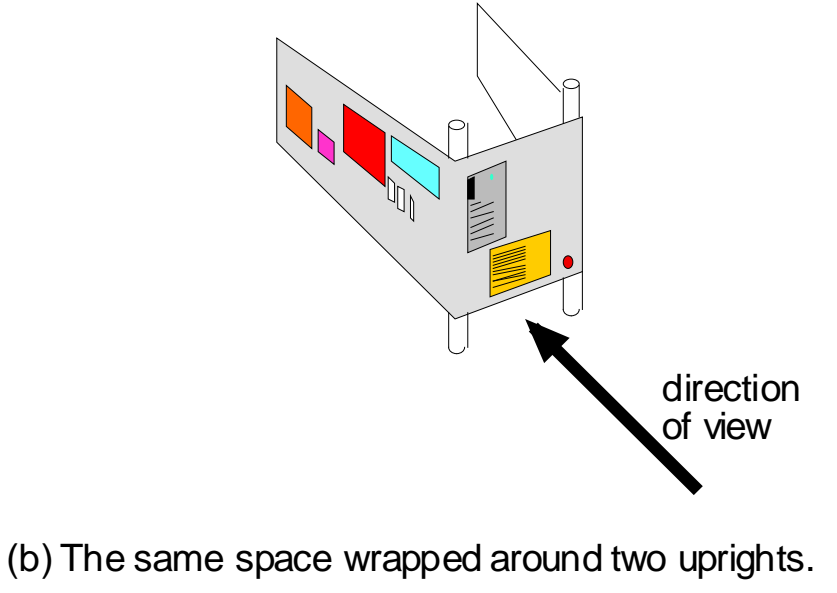

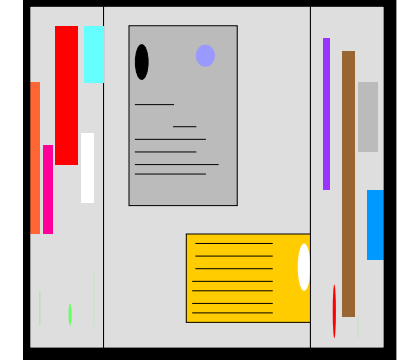

Horizontal distortion

(c) Appearance of the information space when viewed from an appropriate direction

# Space limitations : distortion

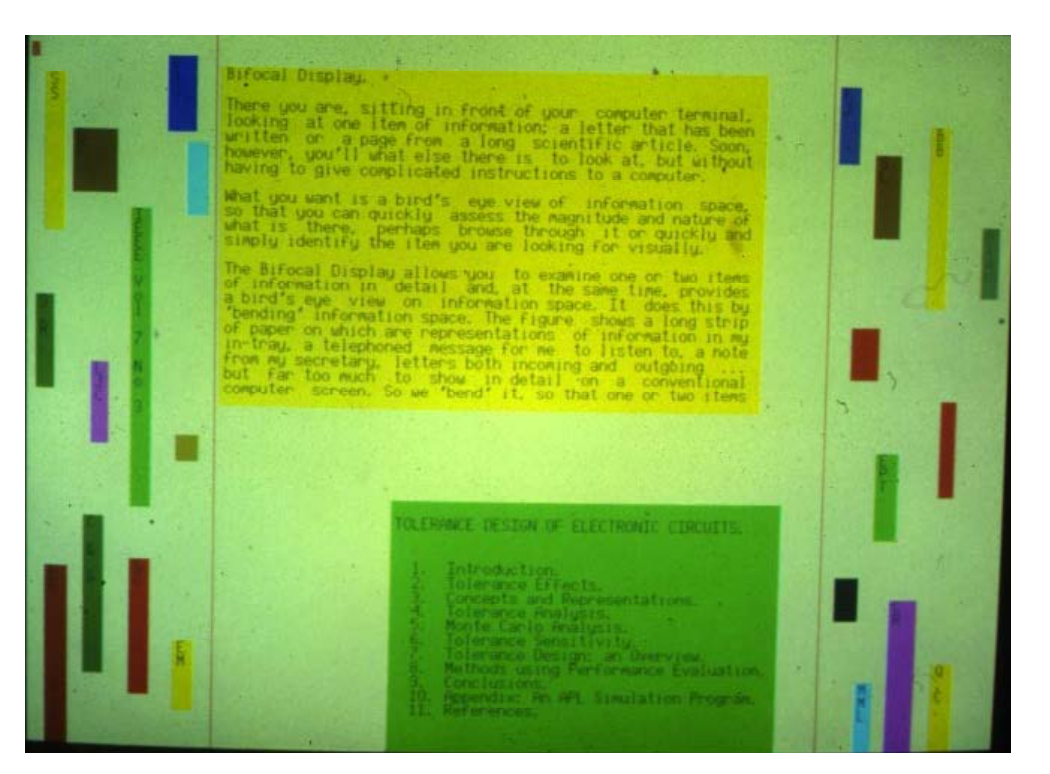

#### Documents on a (early) bifocal display

#### MIEIKDKQLTGLRFIDLFAGLGGFRLALESCGAEC

Sequence of amino acids

# Space limitations : distortion

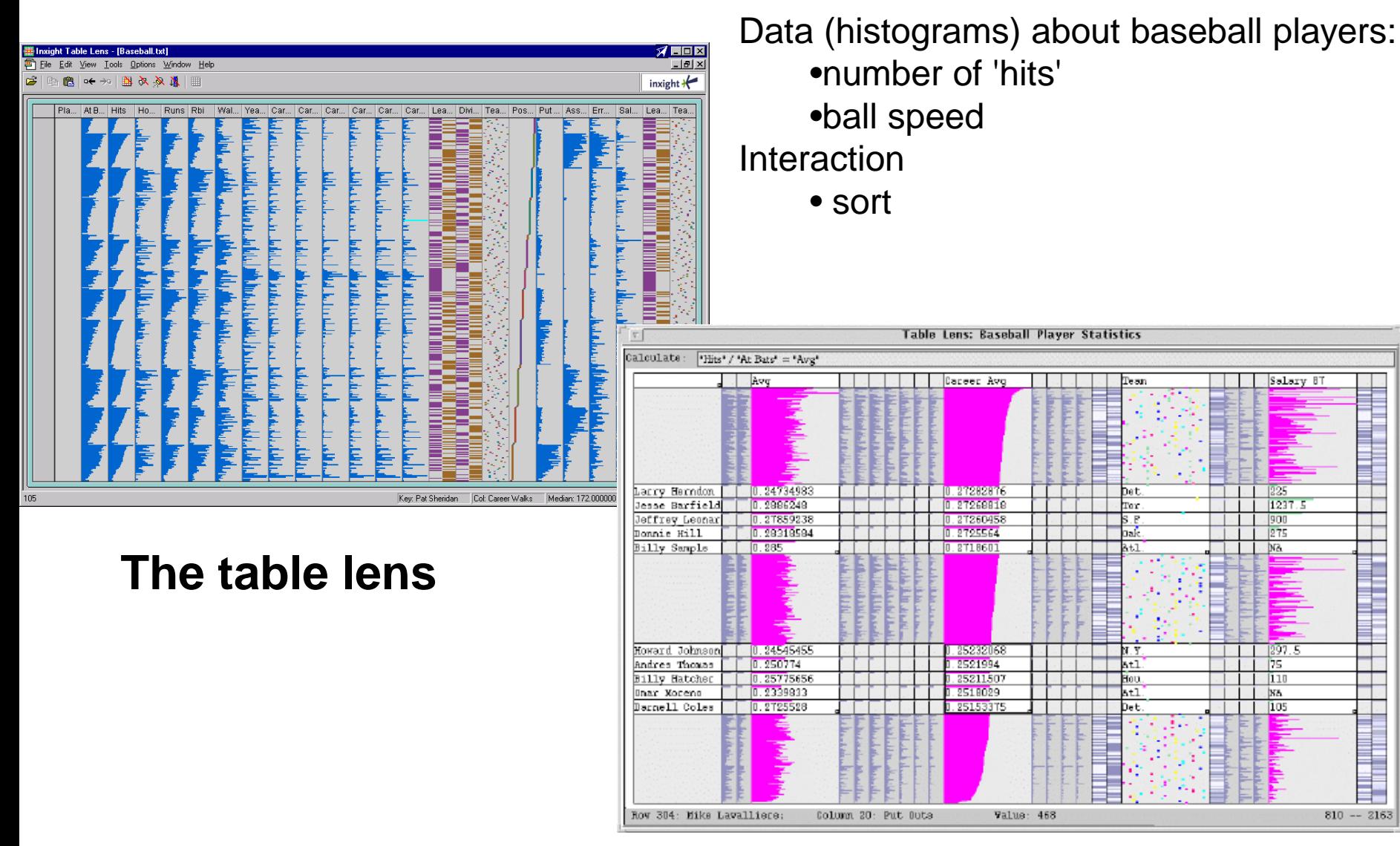

Expansion to show names and numbers<sub>13</sub>

# Generalized distortion

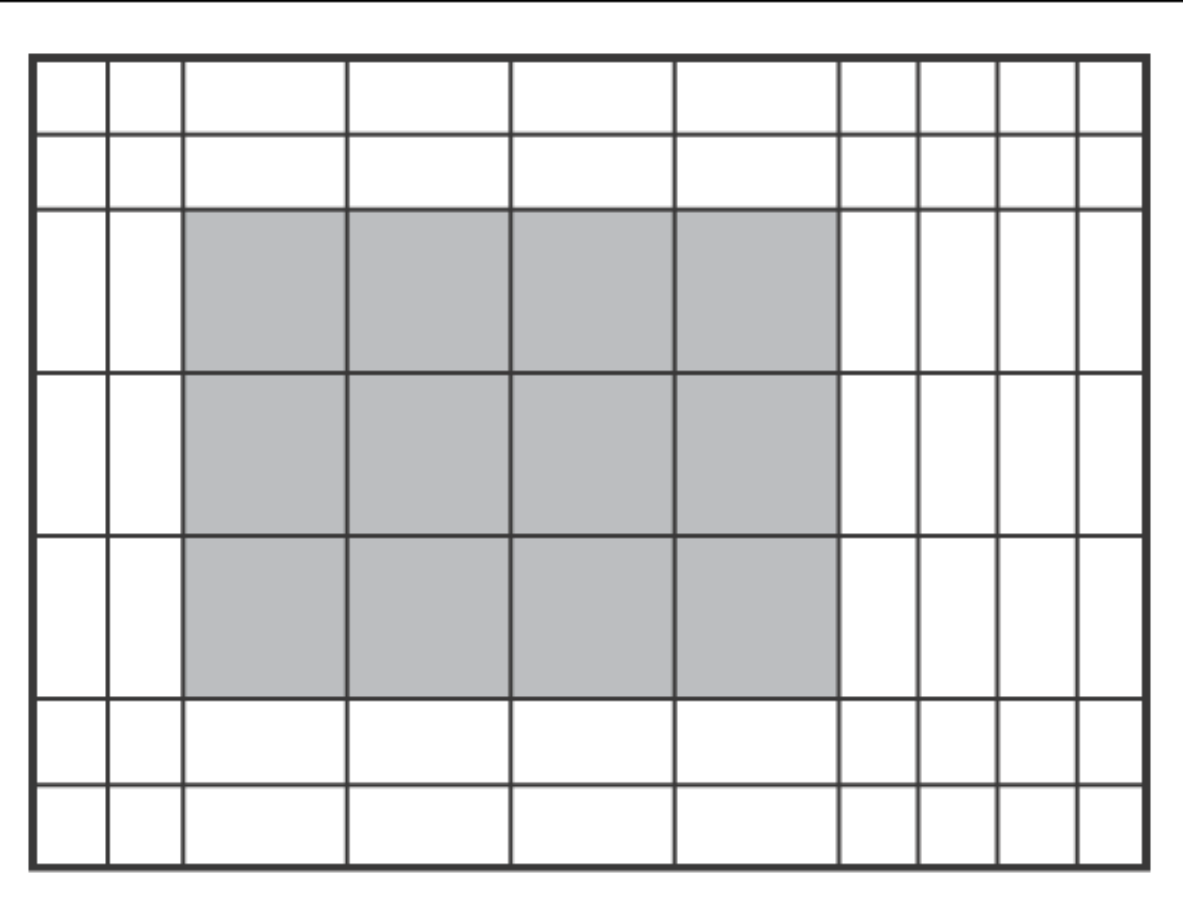

Combined X- and Y-distortion

# London Underground map

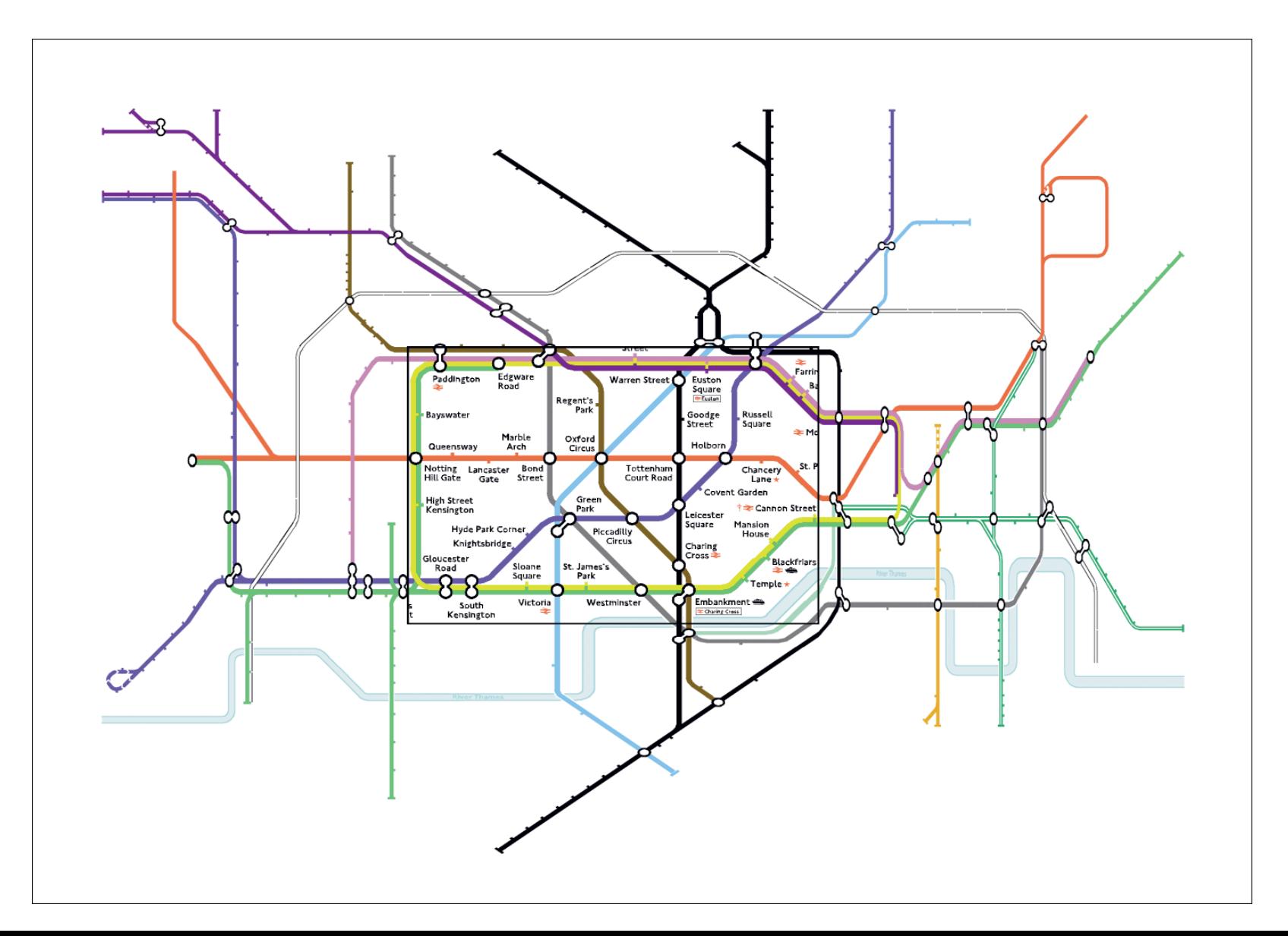

# Combined distortion for a calendar

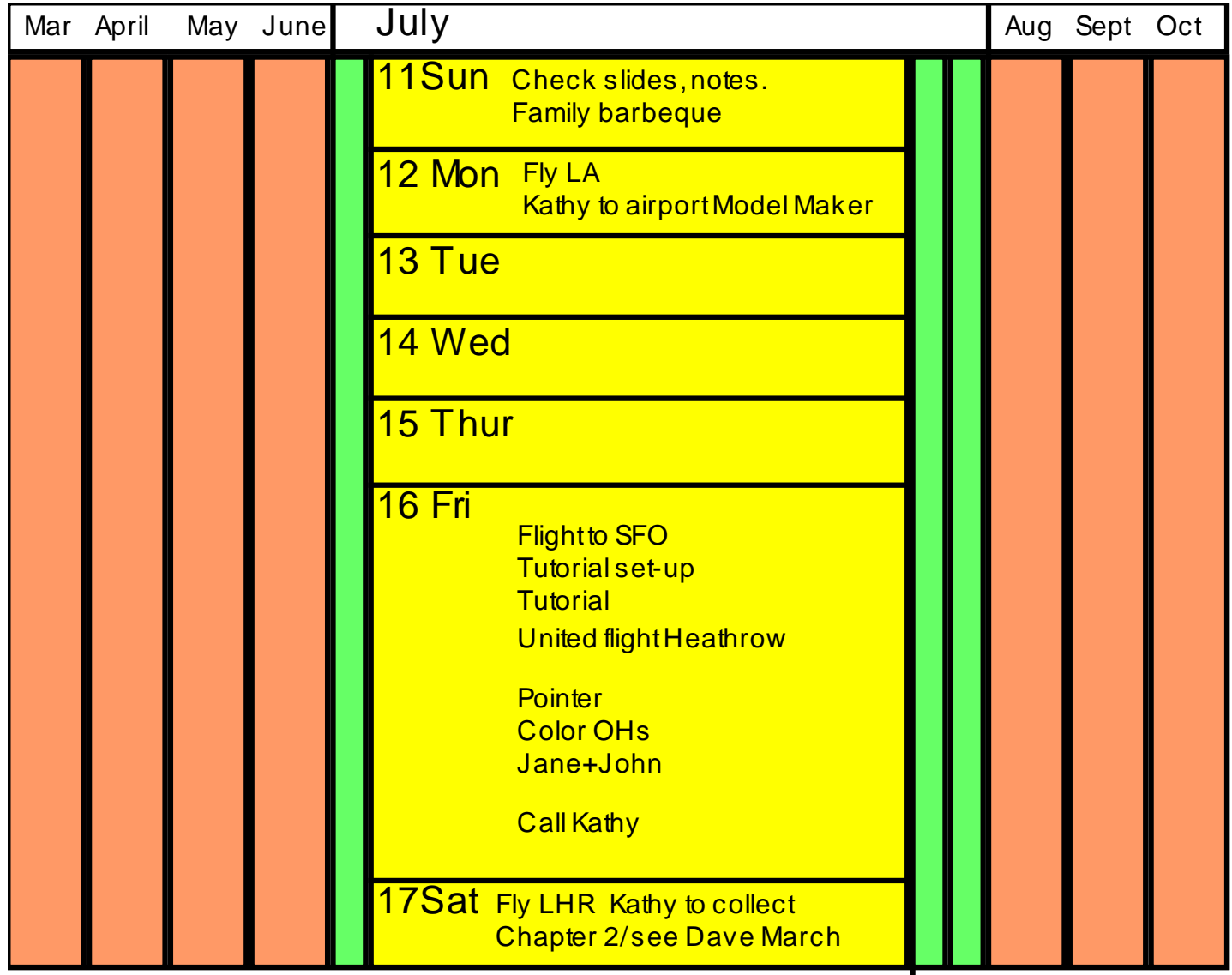

### Combined distortion on a PDA

#### The distortion preserves the continuity of transportation links

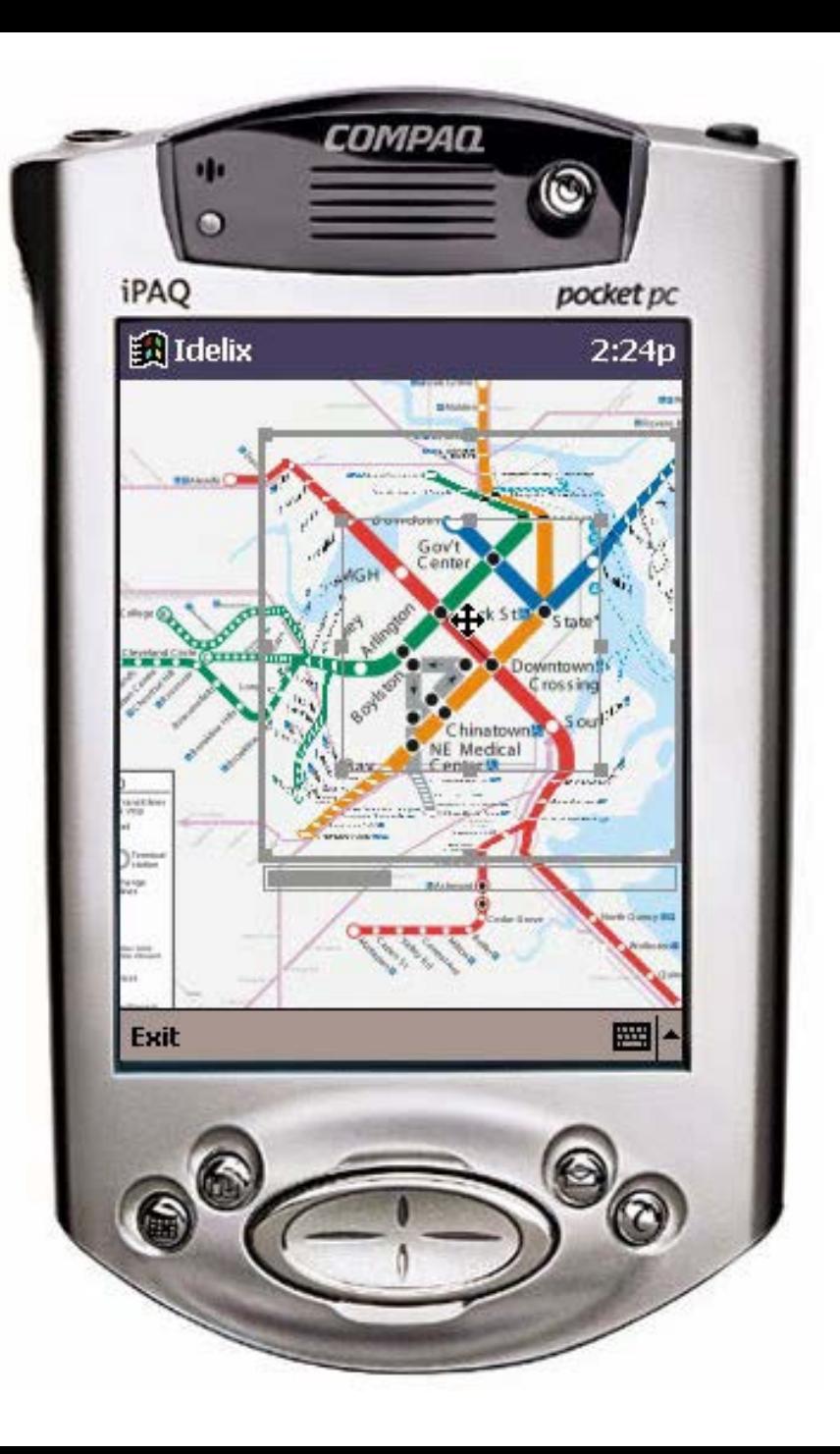

#### Macintosh OSX distortion

![](_page_17_Picture_1.jpeg)

### The perspective wall

• Bifocal display + 3D

![](_page_18_Figure_2.jpeg)

# **Outline**

- Presentation & Screen limitations
- Space limitations
	- Scrolling
	- Overview + details
	- Distortion
	- Suppression
	- Zoom & pan
- Time limitation

# Suppression

Saul Steinberg

A view of the world from 9th Avenue

Distortion + Suppression

Presenting only **relevant** data

![](_page_20_Picture_5.jpeg)

# Relevant data (?)

- A more formal definition
- Degree of interest  $(Doi) = f(API, D)$ 
	- API = a priori importance
	- $-$  D = distance

![](_page_21_Figure_5.jpeg)

![](_page_22_Figure_0.jpeg)

### Relevant data (?)

 $Doi>=7$ 

#### • Defining a Doi threshold define context

![](_page_23_Figure_2.jpeg)

DoI=API-D

![](_page_23_Figure_4.jpeg)

# OntoViewer Demo

### Relevant data

![](_page_25_Picture_1.jpeg)

Part of an engineering drawing extending context of a suspected fault

![](_page_25_Figure_3.jpeg)

The drawing simplified in the

#### Suppression through layers: magic lens

![](_page_26_Figure_1.jpeg)

**Magic lens**. (a) shows a conventional map of an area, (b) shows the location of services (gas, water and electricity pipes) in the same area, and (c) a (movable) magic lens shows services in an area of interest, in context

#### Suppression through layers: magic lens

![](_page_27_Picture_1.jpeg)

A molecular surface of the protein transferase. The magic lens window allows a view of the atomic structure bonding to be shown, thereby providing a view inside the protein

### Distortion + suppression

![](_page_28_Picture_1.jpeg)

![](_page_28_Figure_2.jpeg)

#### Link between representation & presentation

![](_page_29_Figure_1.jpeg)

Representation & presentation to provide context for a small display

# **Outline**

- Presentation & Screen limitations
- Space limitations
	- Scrolling
	- Overview + details
	- Distortion
	- Suppression
	- Zoom & pan
- Time limitation

### Zoom and pan

![](_page_31_Picture_1.jpeg)

In both cases we have to care about the context

#### NY to London Long, boring panning (unless you like blue ...)

![](_page_32_Picture_1.jpeg)

![](_page_32_Picture_2.jpeg)

# Combining zoom an panning

![](_page_33_Figure_1.jpeg)

What a complex interaction !

Who acts this way?

video

### Geometric & semantic zoom

![](_page_34_Figure_1.jpeg)

# **Outline**

- Presentation & Screen limitations
- Space limitations
	- Scrolling
	- Overview + details
	- Distortion
	- Suppression
	- Zoom & pan
- Time limitation

# Time limitations

- Rapid serial visual presentation vs parallel visualization
- Up to 10 images per second ...

![](_page_36_Picture_3.jpeg)

![](_page_36_Picture_4.jpeg)

# What an odd task?

#### • Browsing !!!

- Looking for a page in a book (using its appearance)
- Looking for a picture in a collection of photos
- Looking at a movie through a trailer
- Looking for a gift in a catalogue
- Searching a product in a supermarket shelf
- ......video (v21imagebrowsing.mov)

# Browsing video posters

![](_page_38_Picture_1.jpeg)

Browsing of posters advertising videos. Cursor movement along the stacks causes posters to briefly 'pop out' sideways, and the whole bifocal structure can be scrolled to bring a video of interest to the central region, where a mouse click will cause a clip from a video to be played

# How fast we can go?

#### **Experiment**

- A subject is shown an image
- After he is exposed to a large set of images at rate 10 per seconds
- The subject is asked for the target image belongs to the set
- 80%-90% success rate

![](_page_39_Figure_6.jpeg)

### Space and time...

![](_page_40_Picture_1.jpeg)

Mode D: Diagonal

Videos. A B D

Mode E: Ring

Mode F: Stream

**41**

#### pupil vitreous aqueous humor

# Do you remember the 1° fovea?

- To evaluate such kind of interfaces it is mandatory to recall the way an eye behaves
- Fovea: narrow high resolution spot
- Quick eye-gazes plus fixations

![](_page_41_Figure_5.jpeg)

A simple representation of eye-gaze behavior. The rapid saccades are shown green, the fixations (F) of varying duration by circles of proportionate size

# Eye tracking

![](_page_42_Picture_1.jpeg)

Recording of eye-gaze. An infra-red laser beam is aimed at the user's eye, and reflections from the retina and cornea are detected by a television camera. It also records pupil diameter

# Eyes gazes: A) slide-show

![](_page_43_Picture_1.jpeg)

![](_page_43_Picture_2.jpeg)

Mode A: Slideshow

# Eyes gazes: B) mixed

![](_page_44_Picture_1.jpeg)

![](_page_44_Picture_2.jpeg)

Mode B: Mixed

# Eyes gazes: C) tile

![](_page_45_Picture_1.jpeg)

# Eyes gazes: D) diagonal (liking it)

![](_page_46_Picture_1.jpeg)

# Eyes gazes: D) diagonal (disliking it)

![](_page_47_Picture_1.jpeg)

![](_page_48_Figure_0.jpeg)

The accuracy with which the presence or absence of a target image was reported for the six presentation modes

# Matter of opinion...

The (static) slide-show, mixed and tile image presentation modes account for three-quarters of the preferred modes

Almost all the least preferred image presentation modes were moving modes and the stream mode accounted for over half

![](_page_49_Figure_4.jpeg)

![](_page_49_Figure_5.jpeg)

Mode A: Slideshow

Mode B: Mixed Mode C: Tile

# Interaction !

- Control the speed
- Expand images

![](_page_50_Figure_3.jpeg)

![](_page_50_Figure_4.jpeg)

Macintosh like interaction...

# Still on human visual performance

#### • Another experiment

![](_page_51_Figure_2.jpeg)

#### 4 seconds? Conceptual short-term memory (sound and images)...

# Still on human visual performance

• You can argue that 100 ms is too short but...

![](_page_52_Figure_2.jpeg)

# Interaction design

![](_page_53_Figure_1.jpeg)

A third palette for **Eye gaze** designing Infovis applications

![](_page_53_Figure_3.jpeg)